## **GNOME Phone Manager برنامج شرح**

للكاتب : بدر العتيبي

قبل فتره ليست بالبعيده كنت ابحث عن برنامج سلس فى التعامل مع اجهزتي الغاليه والراقيه (سوني اريكسون ) فلم استطع التوصل لنتيجه من ناحيه اختيار برنامج جيد ولا باس فيه، بالعكس فلقد جربت اكثر من ثلاث برامج او اكثر فلم تعجبني بسبب صعوبة استخدامها للمستخدم العادي، والتعامل غير الجيد من ناحيه ( Software( .

وحين بدأت البحث فى اكثر من موقع وتتبع كل جديد وجدت برنامج يفيدني جدا ،ويفي بغرضي بكل سهوله ،وخفه ، فهو جيد جدا من حيث الاستخدام ونقل البيانات وغيرها من الجهاز الى الجوال بكل سرعة و سهولة في التعامل وهو الرائع بلا شك برنامج Phone Gnome Manager

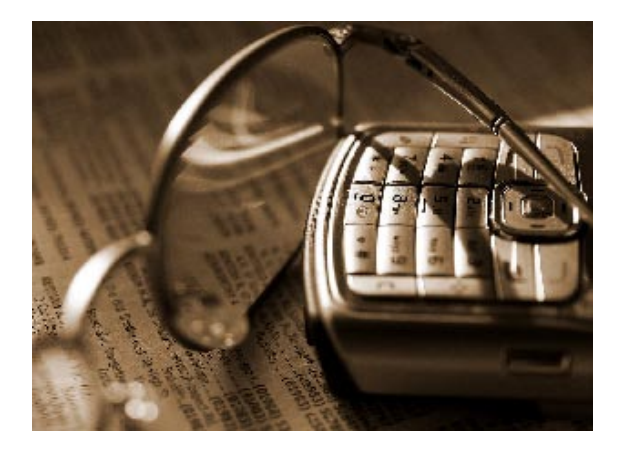

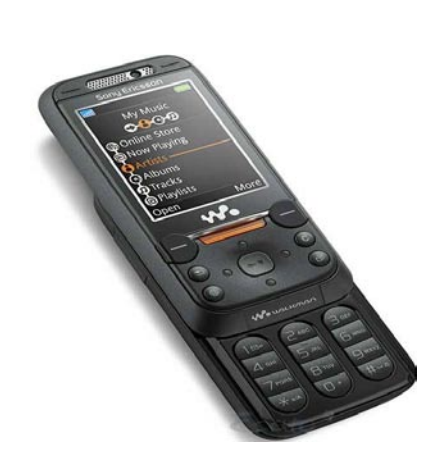

التالي بعض الامكانيات التي تم تجربتها على البرنامج بشكل فعال:

- نقل وتبادل وحذف الصور
- نقل وتبادل وحذف الفيدو
- نقل وتبادل وحذف الثيمات
- نقل وتبادل وحذف الرسائل
- نقل وتبادل وحذف الصوتيات
- نقل وتبادل وحذف ملفات النظام

ً ايضا البرنامج لا يستهلك اية مساحة كبيرة فى الذاكره كالبرامج الكبيره .. وبغير فائده فعند التجربه كنت ابحث عن ( bluetooth ( فى البرنامج فلم افلح فى حل تلك المشكلة ولكن كان الحل .. هو وصله الـ ( USB ( التي تاتي مع الجهاز،وتم استخدام جميع مزايا البرنامج من نقل ومشاركه وغيرها من الأمور.

## **طريقة تثبيت البرنامج**

في سطر الاوامر اكتب الأمر التالي:

## [root@linuxac~]#sudo apt-get install gnome-phone-manager

بعد التنصيب ستظهر ايقونة البرنامج في قائمة البرامج لديك بإسم Manager Phone . ومن ثم وبعد توصيل الـ USB ) الكيبل الخاص ) سوف تشاهد الذاكرة (الميموري) الخاصة بجهازك على شكل ايقونة بجانب ايقونات القرص الصلب والمشغلات المختلفة في نافذة Computer :

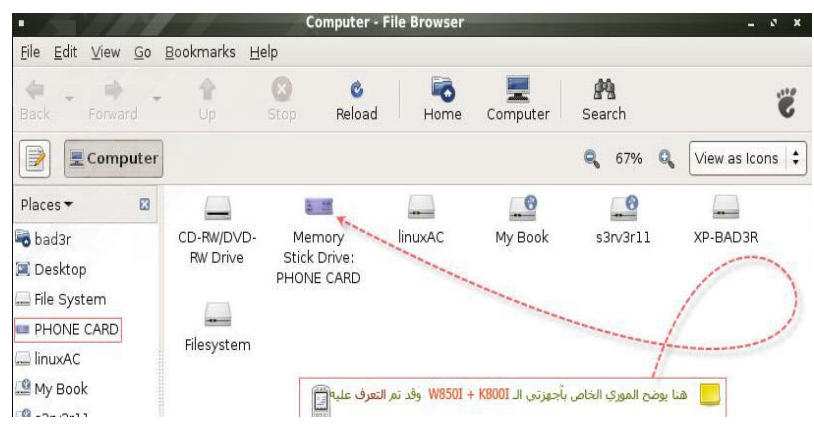